# **Algemene informatie onderwijsproduct**

# **Beschijving (docent)**

### **Inhoud**

Deze Authentieke Leeractiviteit (ALA) wordt gegeven in de vorm van een project, getiteld Telnet en Apache. De student doorloopt daarbij de volgende stappen:

- Terminal installatie
- Telnet hacking
- Werken met vi
- Installatie huiswerksysteem
- Installatie Apache
- Configuratie Apache
- Configuratie Virtual Host
- Configuratie Login
- Opleveren van een werkende webserver

Tijdens het project werkt de student aan de competenties benoemen, beschrijven, configureren, herkennen, installeren, oplossen, testen.

### **Uitvoering en begeleiding**

De leereenheid kan worden uitgevoerd gedurende één lesperiode van 10 weken. De student wordt begeleid bij het maken van de opdrachten tijdens de leereenheid. De docent is beschikbaar voor het beantwoorden van vragen en helpt de student verder indien zij er alleen niet uitkomt.

### **Beoordeling**

Voor het evalueren van de leereenheid worden de producten van de student beoordeeld. De student dient een portfolio samen te stellen met de volgende producten:

- Feed-back
- Toets
- Herkansing

De leereenheid is met succes afgerond als de student gemiddeld minimaal 5,5 van 10 punten behaalt op de gestelde leerdoelen en beschreven competenties.

Bij een eindcijfer van 5,5 of hoger ontvangt de student alle studiepunten. Bij een eindcijfer van minder dan 5,5 worden geen studiepunten toegekend.

## **Beschijving (student)**

#### **Inhoud**

Je gaat 10 weken lang werken aan het project Telnet en Apache. Daarbij werk je aan de volgende opdrachten:

- Terminal installeren;
- Homepage opvragen; MIME-header opvragen
- Naar Ex mode; Naar Visual mode; Zoeken; Vervangen; Kopiëeren;
- GCC Installeren; Broncode neerladen en uitpakken; Broncode compileren; SMTP Poort 25 testen; E-Mail configureren
- Apache installeren; Actieve programma s bekijken; Poort 80 controleren
- DNS configureren; Apache configureren
- Opzoeken host-naam; Downloads map controleren; Apache configureren; Configuratie testen
- Apache gebruiker toevoegen; Apache configureren; Configuratie testen
- Afmaken opdrachten

### **Uitvoering en begeleiding**

Je werkt zelfstandig aan het project. De resultaten van je werk verzamel je in een portfolio. Tijdens het maken van de opdrachten wordt je begeleid. De docent is beschikbaar voor het beantwoorden van vragen en helpt je verder als je er alleen niet uitkomt.

### **Beoordeling**

Aan het einde van de lesperiode worden de producten in je portfolio beoordeeld. Je hebt de lesperiode met succes afgerond als de beoordeling van je portfolio minimaal een 5,5 is.

Bij een eindcijfer van 5,5 of hoger ontvang je alle studiepunten. Bij een eindcijfer van minder dan 5,5 ontvang je geen studiepunten.

#### **Benodigde faciliteiten (student)**

- INTERNET: [Linux 01 Installatie-GCC.pdf](http://www.commandlinerevolution.nl/Huiswerk/Linux_01_Installatie-GCC.pdf)
- INTERNET: [Linux 02 Telnet Hacking.pdf](http://www.commandlinerevolution.nl/Huiswerk/Linux_02_Telnet_Hacking.pdf)
- INTERNET: [Linux 03 Werken-met-vi.pdf](http://www.commandlinerevolution.nl/Huiswerk/Linux_03_Werken-met-vi.pdf)
- INTERNET: [Linux 04 Huiswerksysteem.pdf](http://www.commandlinerevolution.nl/Huiswerk/Linux_04_Huiswerksysteem.pdf)
- INTERNET: [Linux 05 Apache Installatie.pdf](http://www.commandlinerevolution.nl/Huiswerk/Linux_05_Apache_Installatie.pdf)
- INTERNET: [Linux 06 Apache Configuratie.pdf](http://www.commandlinerevolution.nl/Huiswerk/Linux_06_Apache_Configuratie.pdf)
- INTERNET: [Linux 07 Apache VirtualHost.pdf](http://www.commandlinerevolution.nl/Huiswerk/Linux_07_Apache_VirtualHost.pdf)
- INTERNET: [Linux 08 Apache Login.pdf](http://www.commandlinerevolution.nl/Huiswerk/Linux_08_Apache_Login.pdf)

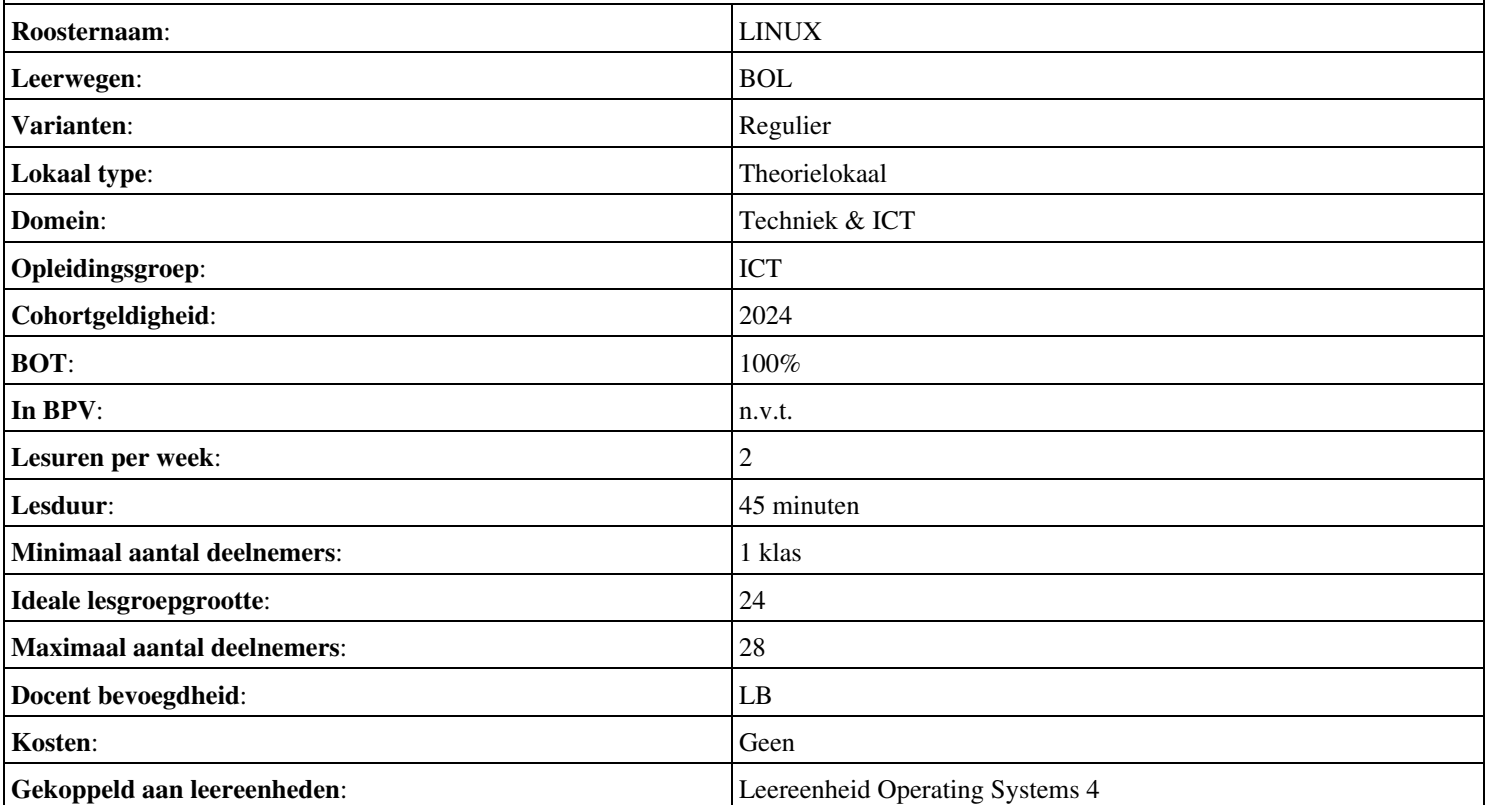